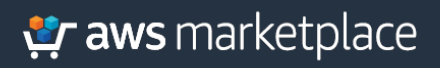

# Implementation Guide:

**Multi account Cloud Discovery and Visibility with BlueCat DDI and AWS Control Tower**

# **BLUECAT**

# Table of Contents

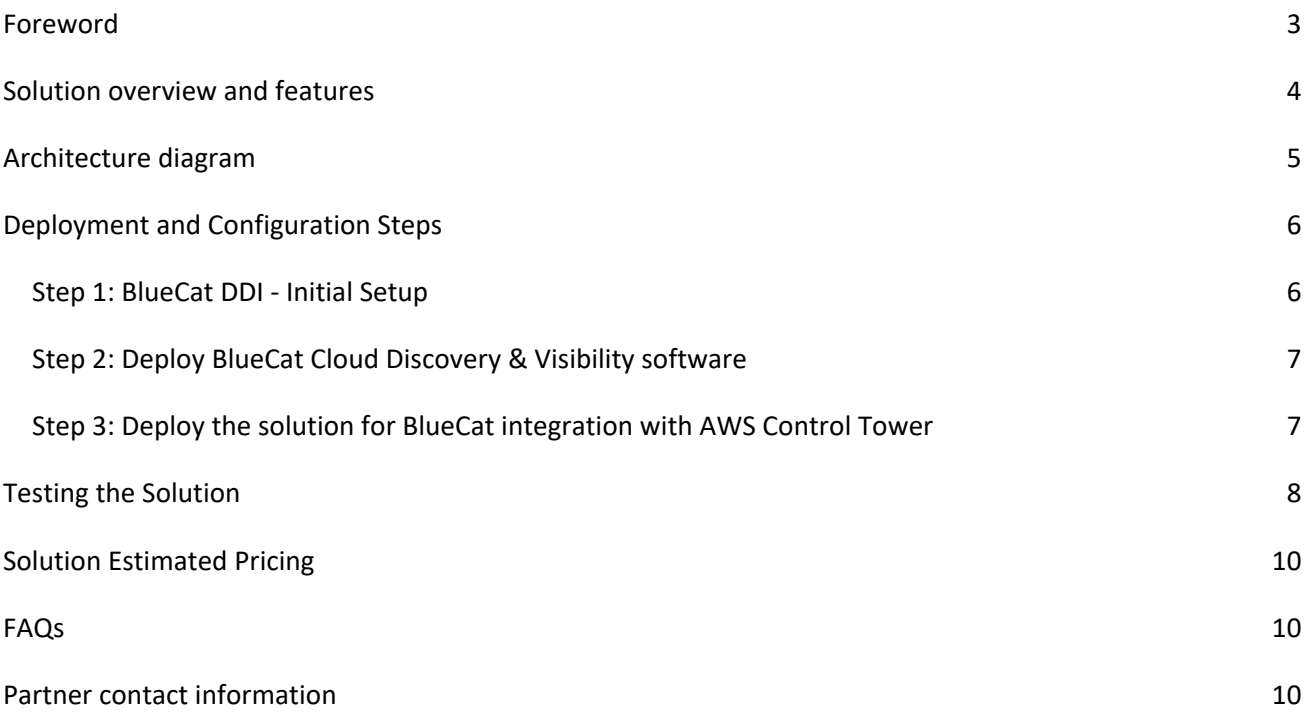

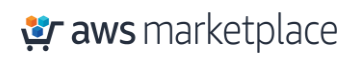

# Foreword

BlueCat Integrity is an intelligent DNS, DHCP, and IP Address Management (DDI) platform designed to eliminate complexity, automate provisioning, accelerate application deployment, and ensure business resilience. Integrity delivers feature-rich Recursive and Authoritative DNS, dual-stack supported Dynamic Host Configuration Protocol (DHCP), and IP Address Management (IPAM) providing an authoritative source of intelligence and insight into the relationship between all the devices, users, and IP addresses on the network.

BlueCat Cloud Discovery & Visibility (CD&V) provides complete visibility and control of cloud assets from a single-pane-of glass, providing customers the ability to centralize resources and records across on-premises and cloud environments.

BlueCat unifies DDI services, and consistently provides centralized visibility across all environments establishing a reliable network foundation fueling innovation and growth.

This Implementation Guide describes how AWS Marketplace customers can deploy BlueCat Address Manager (BAM) and BlueCat Cloud Discovery & Visibility (CD&V) automatically when creating new accounts with AWS Control Tower.

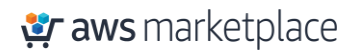

# Solution overview and features

BlueCat provides a simple approach to collecting DNS, DHCP and IPAM (DDI) data generated from AWS accounts to provide discovery and visibility of network resources. Armed with this information, network administrators can plan and govern their AWS environment. This helps build a reliable, secure, and resilient network foundation primed for agility in the face of changing demands. BlueCat DDI software is integrated with AWS Control Tower to provide a seamless way of governing network environments and resources across multiple AWS Accounts.

This is achieved by deploying BlueCat Address Manager (BAM) and BlueCat Cloud Discovery and Visibility (CD&V) in a shared Networking account of Control Tower. Within the Networking account, CD&V monitors AWS Control Tower, immediately discovering all resources, and records any newly created accountsand any future changes within those accounts. This consistent observability pipeline feeds the DDI data to BAM for network administrators to centrally manage and analyze.

By uniquely integrating BlueCat solutions within AWS, network teams benefit from:

- **Accelerate Provisioning and Management of IP space**: Improve visibility and control of resources when provisioned with BlueCat.
- **Simple Configuration**: Maintain AWS keys associated with the enterprise AWS account to keep BlueCat up-to-date with realtime records and related information.
- **Zero-touch automation**: Accelerate resource discovery and data collection without manual intervention in accounts managed by AWS Control Tower.
- **Smart Security**: Automate access control for BAM and CD&V using AWS policy inheritance rules.

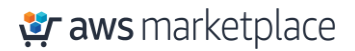

# Architecture diagram

The solution is deployed using Amazon Machine Images and integrates with AWS Control Tower Lifecycle events. When a new account is created, or an existing one is enrolled using the AWS Control Tower Account Factory, the Lifecycle event triggers a Lambda function. The Lambda function creates an IAM role in the member account, and creates a request to BlueCat Cloud Discovery and Visibility to run against the newly added account. BlueCat Cloud Discovery and Visibility provisions SQS and SNS resources in each member account. Other deployment scenarios for the BlueCat components are also supported, including hybrid deployments on-prem.

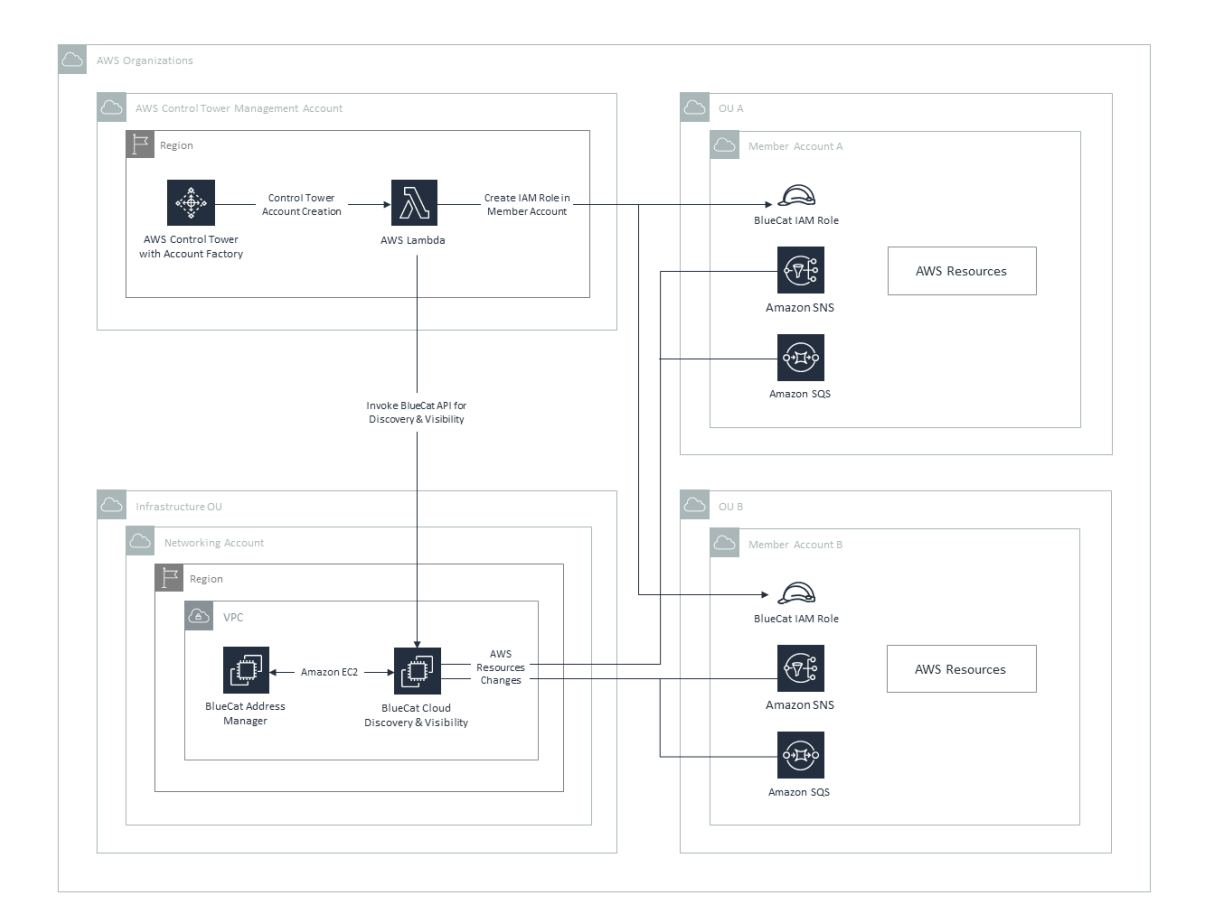

*Figure 1: BlueCat integration with Control Tower - Architecture Diagram*

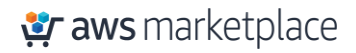

# Deployment and Configuration Steps

### Prerequisites

- 1. Ensure that AWS Control Tower is setup in your AWS Account by following the instructions [here.](https://docs.aws.amazon.com/controltower/latest/userguide/getting-started-with-control-tower.html)
- 2. Create a Networking account within Control Tower. This is a shared account which is used for hosting shared networking resources as per the multi-account best practice.
- 3. Create a VPC with public subnets in the Networking Account.

### Step 1: BlueCat DDI - Initial Setup

- 1. Reference the documentatio[n here](https://docs.bluecatnetworks.com/r/BlueCat-AWS-Virtual-Appliances/Installing-BlueCat-AWS-Virtual-Appliances/9.3.0) for steps for the installation.
- 2. From your Networking account, subscribe to BlueCat Address Manager for AWS via the AWS Marketplace
	- a. Select the product from [AWS Marketplace](https://aws.amazon.com/marketplace/pp/prodview-d5jopwyvyqfmu?sr=0-2&ref_=beagle&applicationId=AWSMPContessazon.com/marketplace/pp/prodview-d5jopwyvyqfmu?sr=0-2&ref_=beagle&applicationId=AWSMPContessa)
	- b. Choose **Continue to Subscribe**

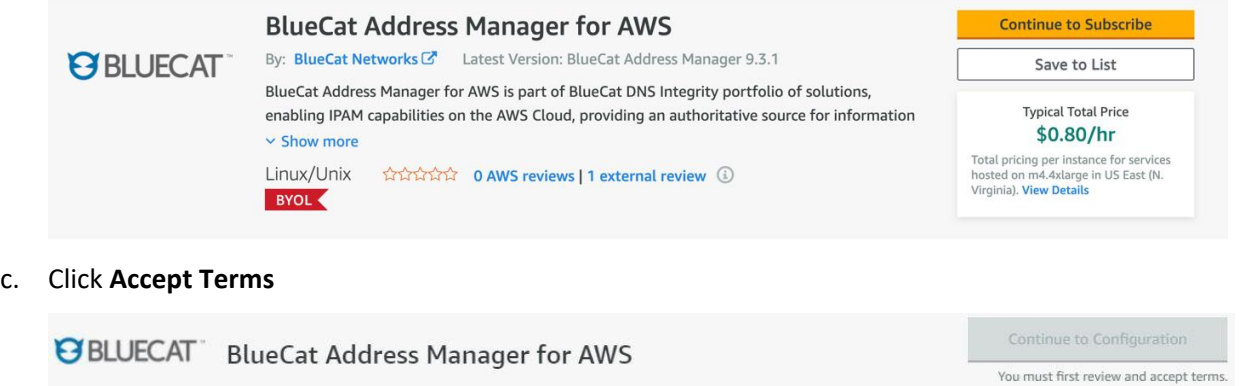

**BlueCat Networks Offer** 

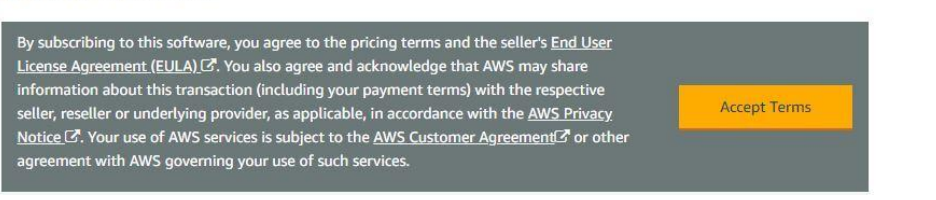

- d. Click on **Continue to Launch** and launch the software on the EC2 instance. Make sure to deploy the EC2 instance in a public subnet of a VPC and it has a public IP assigned to it.
- 3. Note down the Public IP of the BlueCat Address Manager instance. This will be used later for visibility into the discovered resources from your AWS Environment. The BlueCat Address Manager portal can be accessed using: *https://<instance\_public\_ip>/*

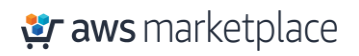

### Step 2: Deploy BlueCat Cloud Discovery & Visibility software

- 1. Create a Linux EC2 that meets the specifications listed [here.](https://docs.bluecatnetworks.com/r/Gateway-Installation-Guide/Requirements/21.8.1)
- 2. Follow the installation steps in [Installation](https://docs.bluecatnetworks.com/r/Cloud-Discovery-Visibility-AWS-Administration-Guide/Installing-the-Cloud-Discovery-Visibility-AWS-image/21.2) Guide to deploy Cloud Discovery and Visibility.
- 3. Create the User Data Field and User in your BlueCat Address Manager. Reference the IP that you took note of earlier. Access the portal via *https://<IP address>/*. You can find instructions [here.](https://docs.bluecatnetworks.com/r/Gateway-Installation-Guide/Creating-BlueCatGateway-UDF/21.8.1)
- 4. Login to Cloud Discovery and Visibility
	- a. Under actions, select Cloud Discovery
	- b. Click Discovery & Visibility AWS

### Step 3: Deploy the solution for BlueCat integration with AWS Control Tower

1. In your AWS Control Tower management account, launch th[e CloudFormation](https://bcn-marketplace-files.s3.us-west-2.amazonaws.com/BlueCat-AWSControlTower-integration.yml) template to deploy the integration of BlueCat CD&V with AWS Control Tower usin[g steps](https://docs.aws.amazon.com/AWSCloudFormation/latest/UserGuide/cfn-console-create-stack.html) for creating a CloudFormation Stack. The Cloudformation stack expects the following parameters shown in the figure and explained below.

**BAMurl :** This is the portal URL of BlueCat Address Manager. This is normally of the form https://<publicIPBAM>, where publicIPBAM is the public ip address of the instance where BAM is deployed.

**Gatewayurl :** This is the portal URL of BlueCat CD&V. This is normally of the form https://<publicIPCDV>, where publicIPCDV is the public ip address of the instance where CD&V is deployed.

**Username/Password:** These are the credentials used for logging into the CD&V portal.

**Access Key:** This is the AWS IAM access key of an IAM user created within the AWS Account where the BlueCat software was deployed.

**Secret Key:** This is the AWS IAM secret key of an IAM user created within the AWS Account where the BlueCat software was deployed.

**BlueCatAccountId:** is the AWS Account Id where the BlueCat software has been deployed.

**BlueCatTemplateURL:** is the URL of the cloudformation template which specifies the BlueCat IAM role permissions needed in managed accounts for CD&V to work (*use* default value unless asked to change by BlueCat team).

**Region:** Provide the region where you want to run the BlueCate Cloud Discovery & Visibility.

# Testing the Solution

*Testing the integration with a new account created in Control Tower:*

- 1. Go to the AWS Control Tower dashboard Account Factory page and follow the [steps](https://docs.aws.amazon.com/controltower/latest/userguide/account-factory.html) to create a new Account.
- 2. Once the Account is created, login to the BlueCat CD&V portal. Access the portal via *https://<IP address>/*. Note: IP address obtained from Step 2 above.
	- a. Click the **Discovery** tab and validate that a new discovery session has been created for the new AWS Account.

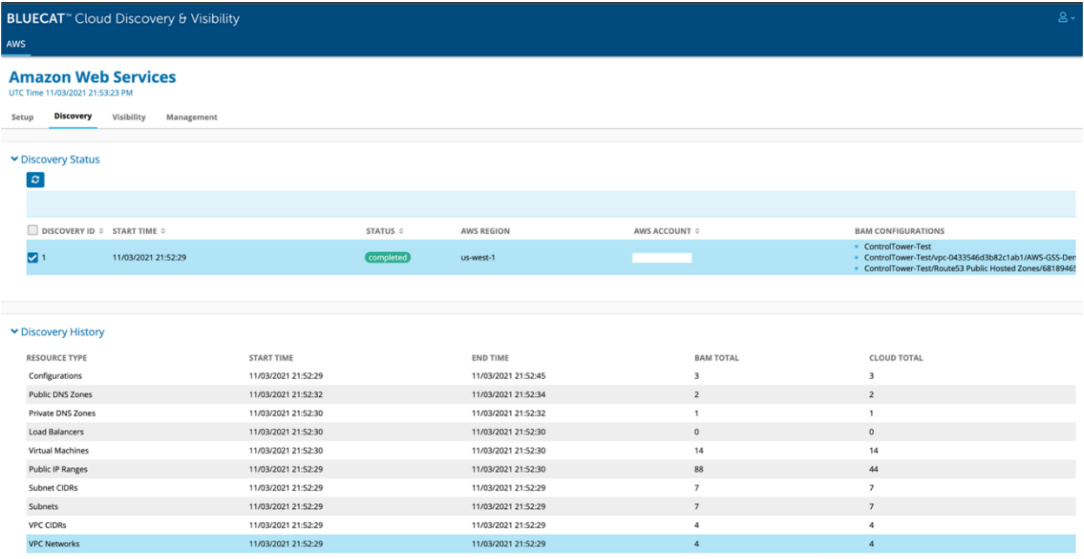

b. Go to the **Visibility** tab to ensure hat a new visibility job is running as shown below.

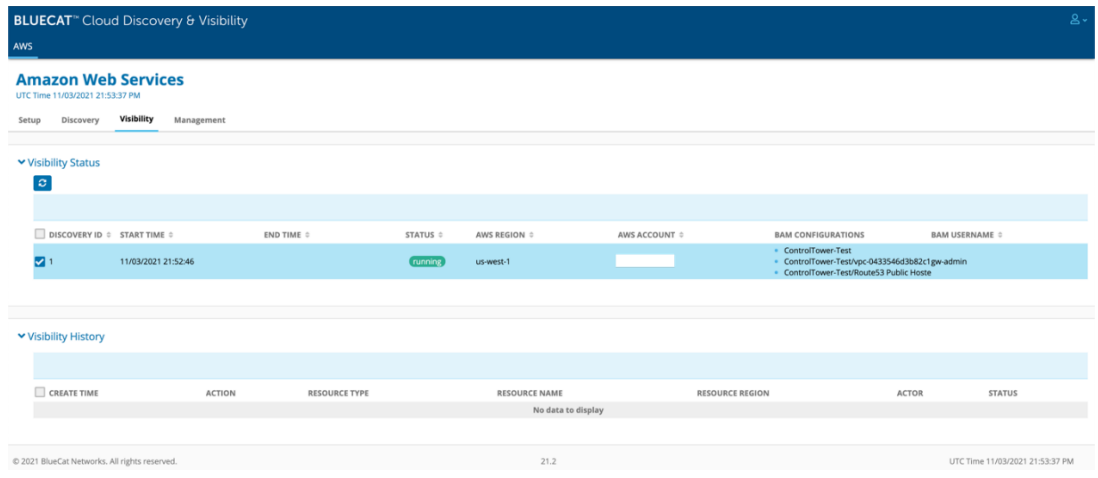

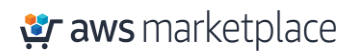

3. Login to the BlueCat Address Manager (BAM) portal and see that IP based resources of the new AWS account are displayed. The BlueCat Address Manager portal can be accessed using: *https://<instance\_public\_ip>/*. This IP was noted earlier in Step 1.3.

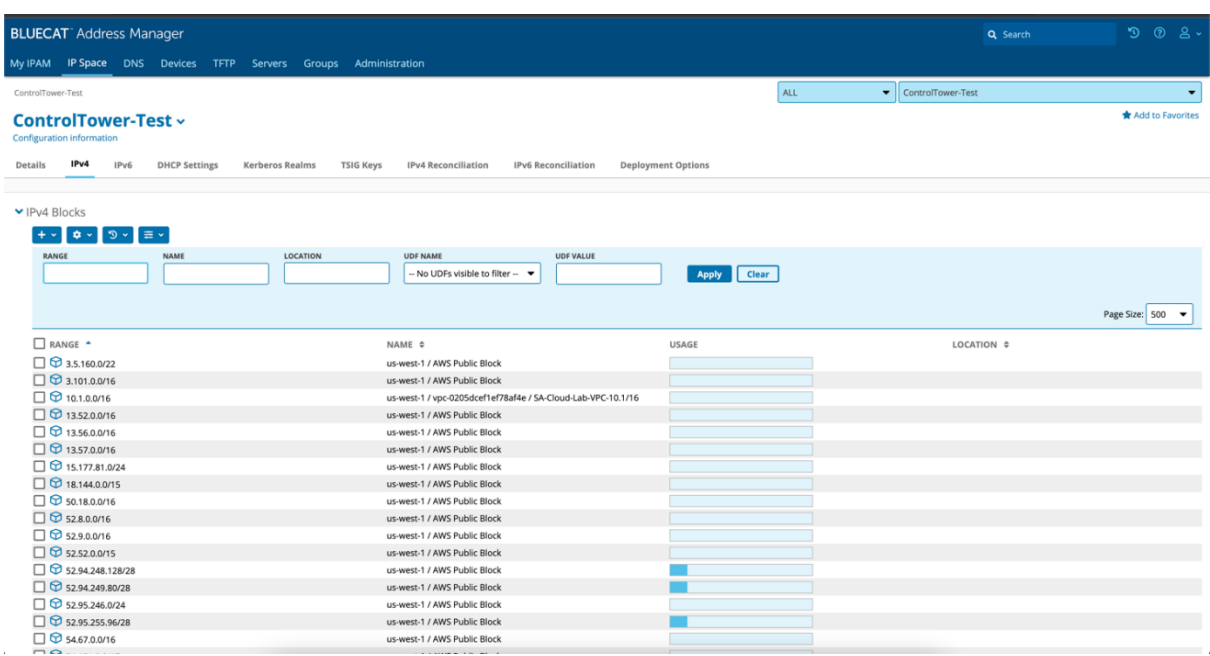

4. Login to the newly created AWS member account and launch an EC2 instance. Once the EC2 instance is deployed, you should see the resource changes appear in the BlueCat Address Manager portal, as shown below.

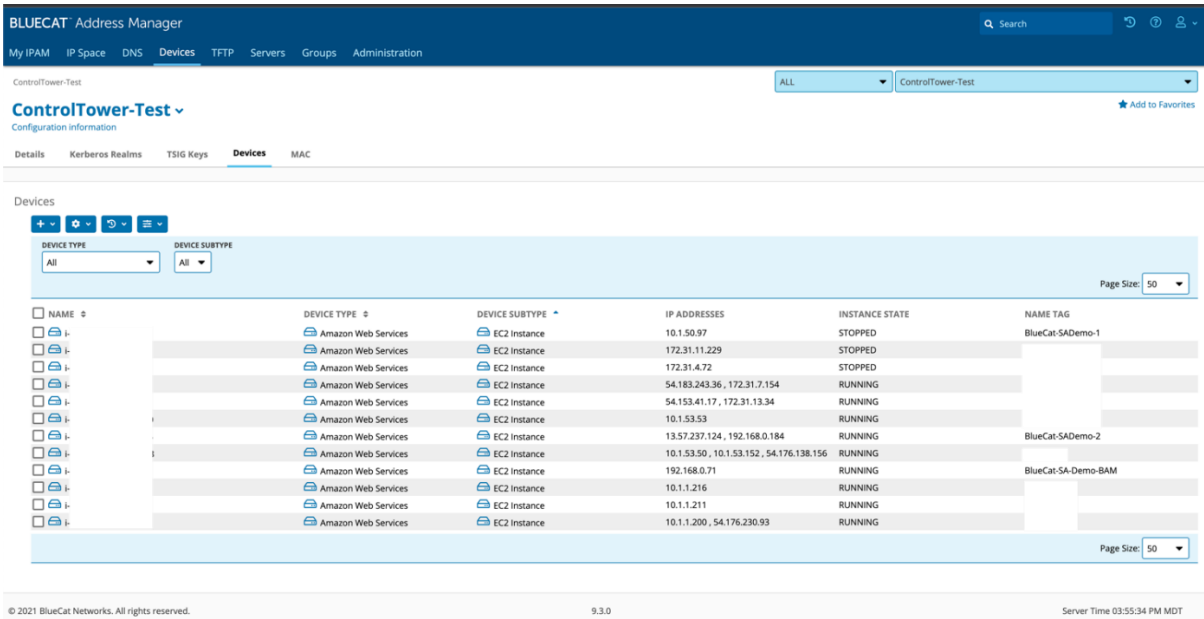

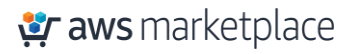

*Testing the integration with existing AWS accounts of Control Tower:*

Prerequisite: An existing AWS account that has been created via AWS Control Tower Account Factory must be present in the environment.

In order to update an existing AWS account with BlueCat Control Tower integration:

- Log in to the management account of Control Tower
- Navigate to AWS Service Catalog console
- Click on 'Provisioned Products' from the left-hand pane
- Select the Provisioned Product that corresponds to the account that was created via AWS Control Tower Account Factory. This is the target account with which to test the integration.
- Click on the 'Actions' dropdown and select 'Update'
- Fill in the parameters entered when creating the account from AWS Control Tower Account Factory. (Ensure that the same parameters are entered and nothing is changed)
- Click 'Update'

This will invoke the 'UpdateManagedAccount' API call which will trigger the Lambda function that was created as a part of this solution deployment.

Test the functionality of BlueCat as mentioned in the steps 2-4 above.

# Solution Estimated Pricing

Contact [BlueCat Team](mailto:partners@bluecatnetworks.com?subject=Control%20Tower%20and%20BlueCat%20DDI%20Integration%20Pricing) to learn more.

# FAQs

You can find a list of FAQs for the BlueCat DDI and Cloud Discovery and Visibility in our documentation [here.](https://docs.bluecatnetworks.com/)

# Partner contact information

For general inquiries, contact [partners@bluecatnetworks.com.](mailto:partners@bluecatnetworks.com?subject=General%20Inquiry%20-%20AWS%20Control%20Tower)

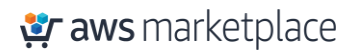